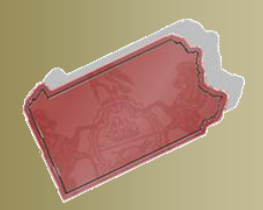

# **PACFILE RELEASE NOTES**

**Unified Judicial System Web Portal** 

# **Version #10.1302**

**August 1, 2012** 

**Questions? Contact** the Help Desk at (717)-795-2097

# **Notifications, Dashboard, and E-mail Enhancements**

These release notes have been compiled to describe a series of systematic enhancements that have been implemented within PACFile. These enhancements are specifically designed to improve the use of the notifications you receive through your Dashboard and the corresponding alerts that are sent to you via e-mail. Please consult the table of contents below, and the pages that follow, to learn more about the newly upgraded areas within PACFile.

# **Table of Contents**

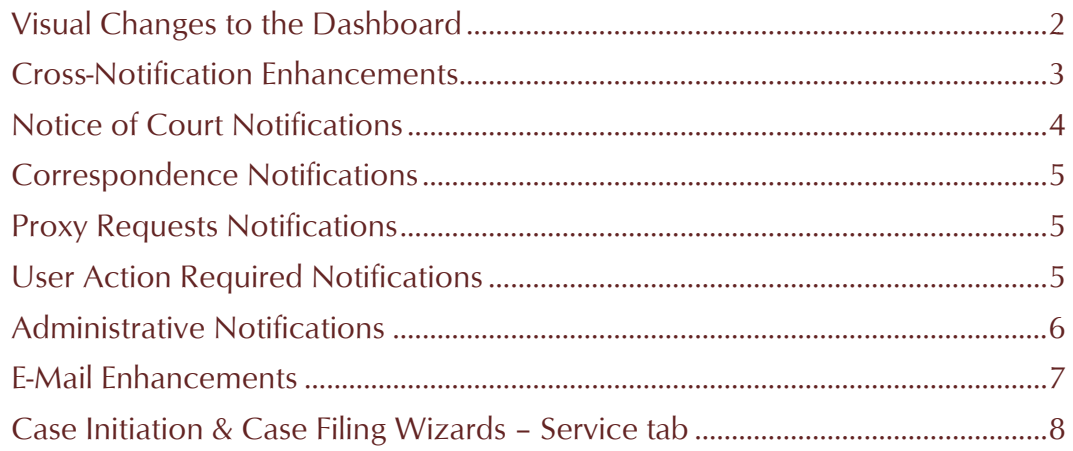

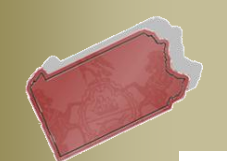

#### **August 1, 2012 Visual Changes to the Dashboard**

- <span id="page-1-0"></span>1. **The section of the Dashboard that was previously called Active Items has been renamed Notifications.**
- 2. **The Notice of Court category has been added to the Notifications section** (see page [4](#page-3-0) for more details about this new category).
- 3. **The Correspondence category has been added to the Notifications section** (see page [5](#page-4-0) for more details about this new category).
- 4. **The Proxy Requests category has been added to the Notifications section** (see page [5](#page-4-1) for more details about this new category).
- 5. **The Administrative category has been added to the Notifications section** (see page [6](#page-5-0) for more details about this new category).
- 6. **Addition of the Filings section**  The Filings in Progress and Recently Submitted Filings notification categories have been removed from the Notifications section of the Dashboard and placed into a new section called Filings.
- 7. **Addition of the Case Information section**  The Court Filings and My Cases notification categories have been removed from the Notifications section of the Dashboard and placed into a new section called Case Information.

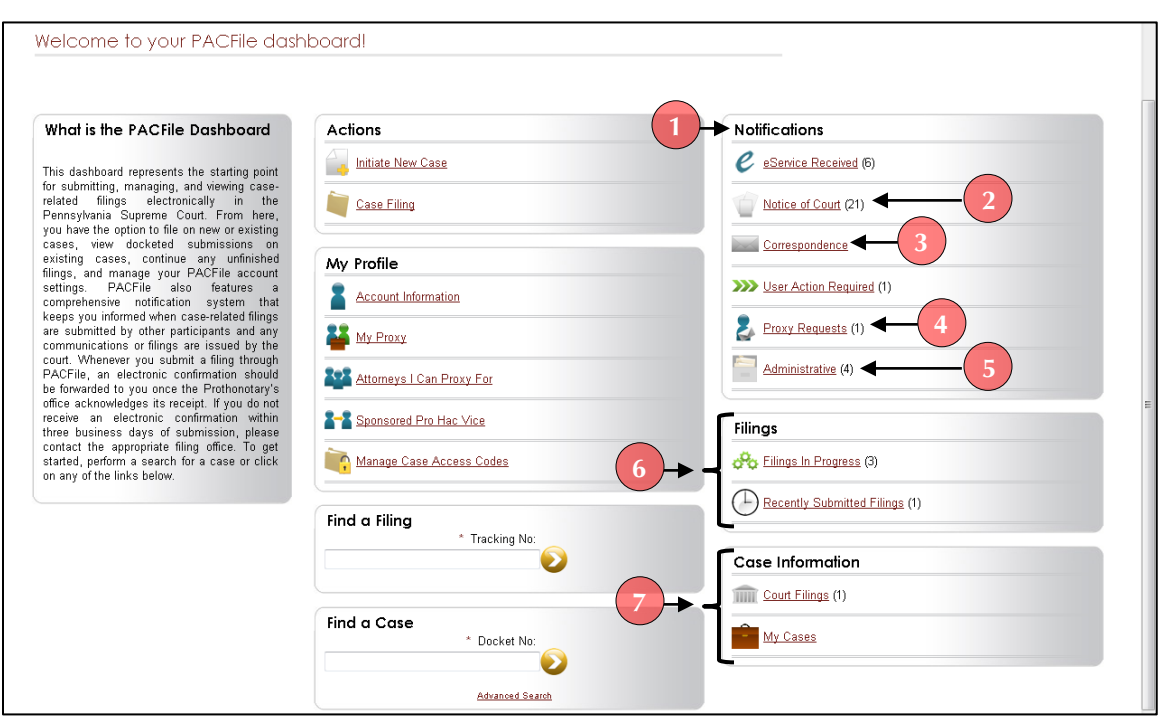

8. **The Notifications category has been removed from the Dashboard**.

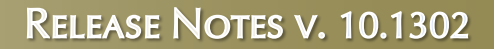

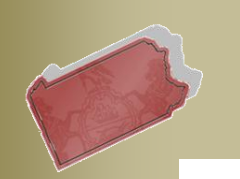

#### **August 1, 2012 Cross-Notification Enhancements**

<span id="page-2-0"></span>9. **All Notification categories default to those that are unread** – When you access any of your notifications through your Dashboard (i.e. eService Received, Notice of Court, User Action Required, etc.), you will only see those that you have not read. Unread notifications are those where you have not yet clicked the *View* link that appears at the far left of the notification.

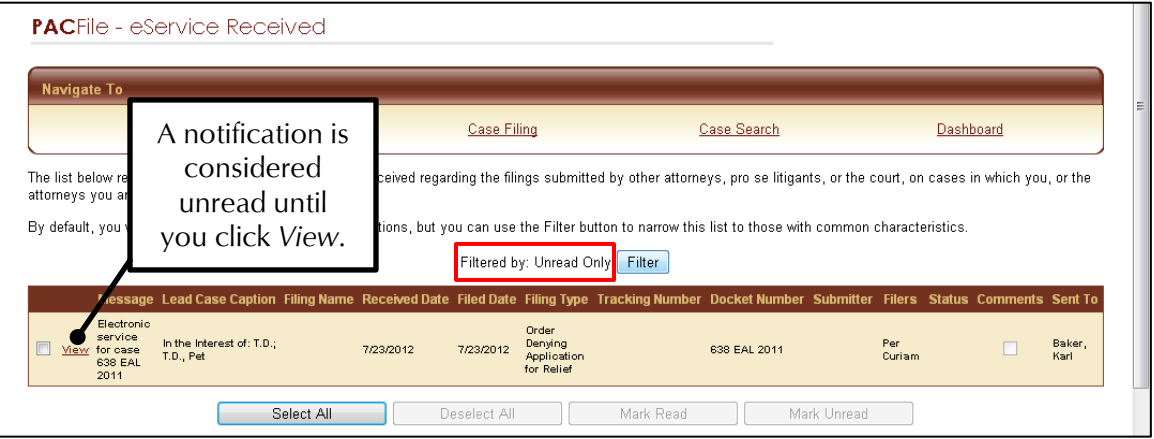

10. **Enhanced filtering capability for Notifications** – All notification categories available through your Dashboard now contain a FILTER button. This button opens the Filter By screen, which features options tailored to the selected notification category that are used to customize the list of notifications that display. Any filters that feature dropdown menus only allow you to select values that correspond to your notifications in the category. Changes to the filter cannot be saved for future use and will be reset to the default settings whenever you navigate away from the notification category.

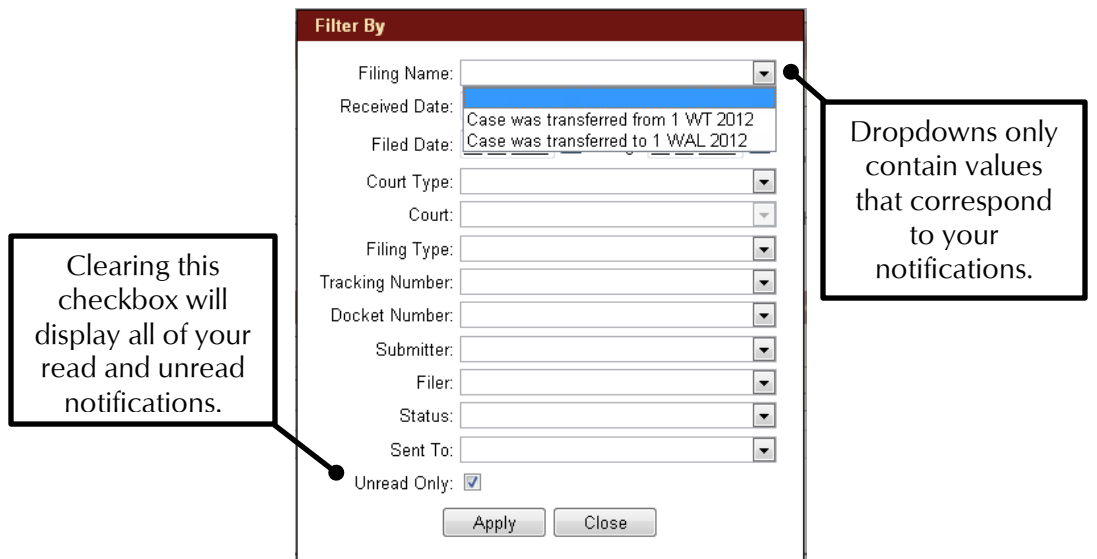

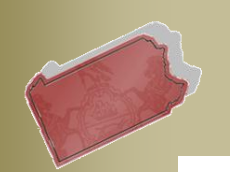

- **August 1, 2012**
- 11. **Addition of the VIEW FILING and VIEW CASE buttons** Whenever you click the *View* link that corresponds to any notification, it transfers you to a secondary screen that offers more detail on that notification. On this secondary screen, you will now see two new buttons that provide single-click access to the associated filing or case. Clicking the VIEW FILING button will complete one of two actions depending on the filing. If the notification relates to a filing that was submitted through PACFile, this button will open the filing in the Case Initiating or Case Filing wizard. If the notification relates to a non-PACFile filing, you are transferred to the appropriate tab of the Case Details screen. Clicking the VIEW CASE button will open the case associated to the notification through the Case Details screen.
- 12. **Reduction of the number of notifications and e-mails** –The instances in which you now receive a notification and a corresponding e-mail have been reevaluated and minimized due to the overall restructuring of the PACFile notification system.

### <span id="page-3-0"></span>**Notice of Court Notifications**

- 13. **A new notification category** This new Dashboard option displays notifications for filings that have been submitted electronically by you or your co-counsel and those from opposing counsel that were submitted outside of PACFile:
	- **Filing Submitted** & **Filing Accepted** Whenever the filing process is completed in PACFile by you or your co-counsel, you will receive a notification with a Notification Type that indicates the filing has been submitted (successfully) to the court. Once the filing office dockets the filing, the Notification Type on the original notification will be updated to signify that it has been accepted.
	- **Party Filing**  If opposing counsel submits a filing on paper, and serves you outside of PACFile, you will receive notice when it has been docketed by the filing office.

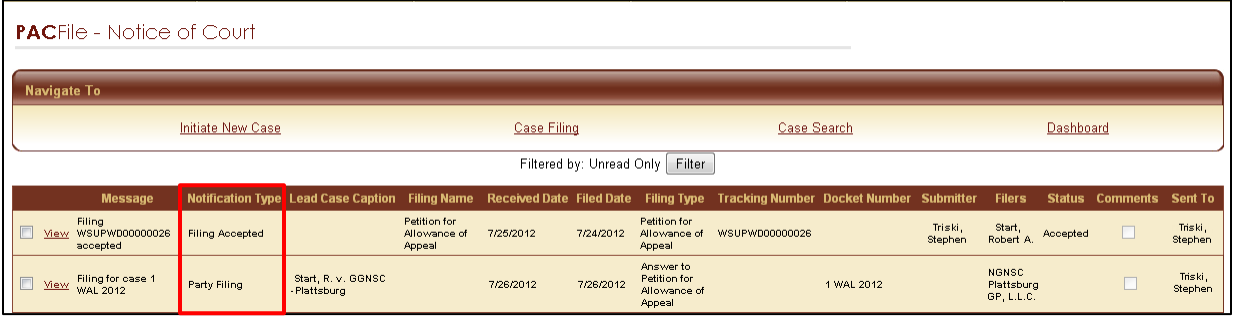

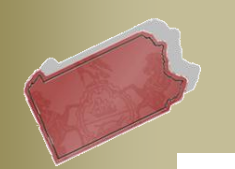

#### **August 1, 2012 Correspondence Notifications**

<span id="page-4-0"></span>14. **A new notification category** – This new Dashboard option, which is similar to the option in the Case Details screen, is used to categorize notifications regarding the letters and other communications that the filing office has sent to you regarding your cases. Each notification displays the name of the communication and the PDF version of the document can be found by navigating through the *View* link. These notifications do not include court orders or any other court filing that falls under the category of document service.

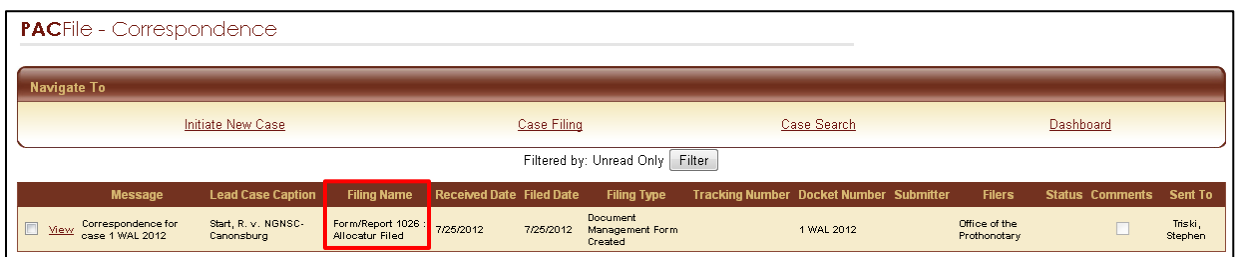

### <span id="page-4-1"></span>**Proxy Requests Notifications**

15. **A new notification category** –This Dashboard option, which is very similar to the My Proxy link that also appears on your Dashboard, allows you to review and grant requests that have been made by other individuals to act as your proxy. For those making requests, notifications are also sent when your potential proxy responds. Use of either the My Proxy or the Proxy Requests option can be used to grant proxy rights, but the Proxy Requests option uses notifications to provide greater visibility to new and granted requests.

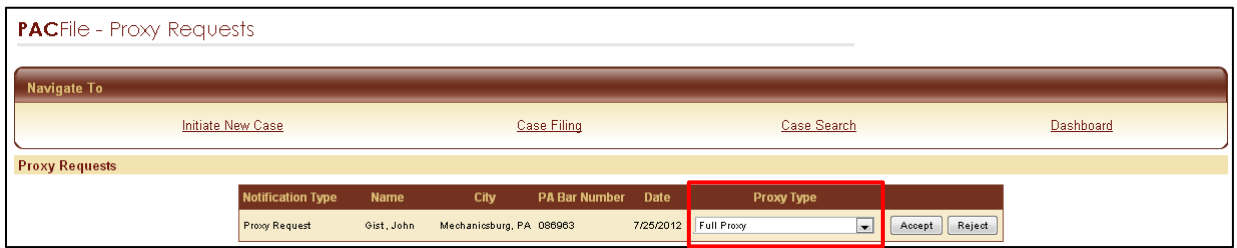

## <span id="page-4-2"></span>**User Action Required Notifications**

- 16.**Changes to this existing category** This Dashboard option is used to categorize case-related notifications that require you to complete an action. There have been some enhancements to the two notification types in this category:
	- **Payment Failure** For any electronic filing that carries a fee, if you prematurely exit the US Bank payment screens before submitting payment, you will be notified that the filing is incomplete and that its status in PACFile has been downgraded from 'Submitted' to 'In Progress'.

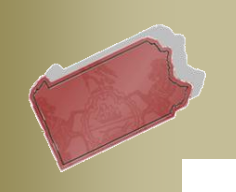

- **August 1, 2012**
- **Rejection** You will receive this notification if any filing has been rejected by the filing office, typically due to a significant defect. Clicking the *View* link on the far left of these notifications will display the reasons for the rejection.

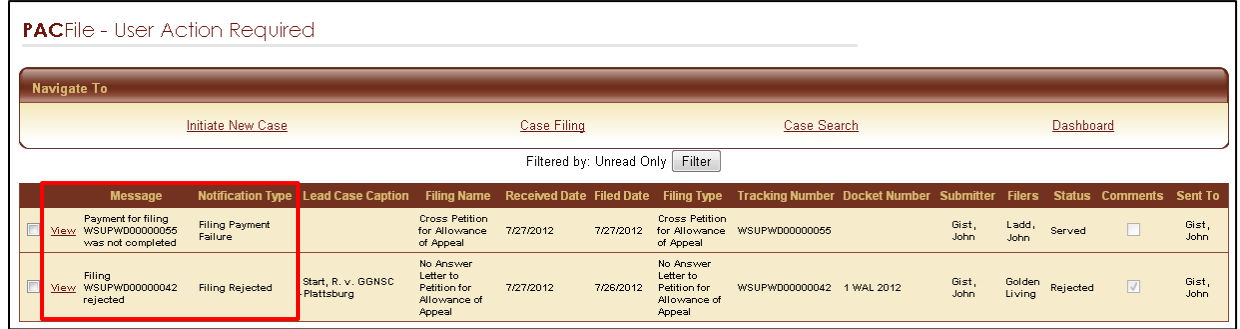

# <span id="page-5-0"></span>**Administrative Notifications**

- <span id="page-5-1"></span>17. **A new notification category** – This new Dashboard option is used to categorize notifications that refer to your ability to access and utilize PACFile. There are three types of notifications that you could potentially receive:
	- **Planned System Outage** In the uncommon instances in which the UJS Portal will be taken down for planned maintenance, you will receive a notification that provides advance warning.
	- **Access Code changes** This previously existing notification type now appears under the Administrative category of your Dashboard. Access codes are assigned to all Supreme Court cases largely for the use of pro se participants who want to file electronically. If this code is ever compromised or needs to be changed for some other reason, the code will be regenerated and delivered to all attorneys and pro se participants via this notification type.
	- **Withdrawal of PACFiling privileges** If the court, at their discretion, decides that one or multiple individuals should not be able to file electronically on a case, they have the systematic option to apply this restriction. If this occurs, a notification will be sent to any person on the corresponding case affected by this change. In most cases, however, the courts will encourage the use of electronic filing.

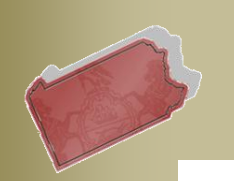

**August 1, 2012** 

# **E-Mail Enhancements**

### 18. **More detailed Subject line for case-related e-mail alerts** – When the

Dashboard notification you receive is related to a case, the corresponding e-mail that you also receive will now contain more information specific to the case. The subject line will now include the name of the filing in question (when applicable), the short case caption, and the docket number. This same information is also included within the body of the e-mail.

<span id="page-6-0"></span>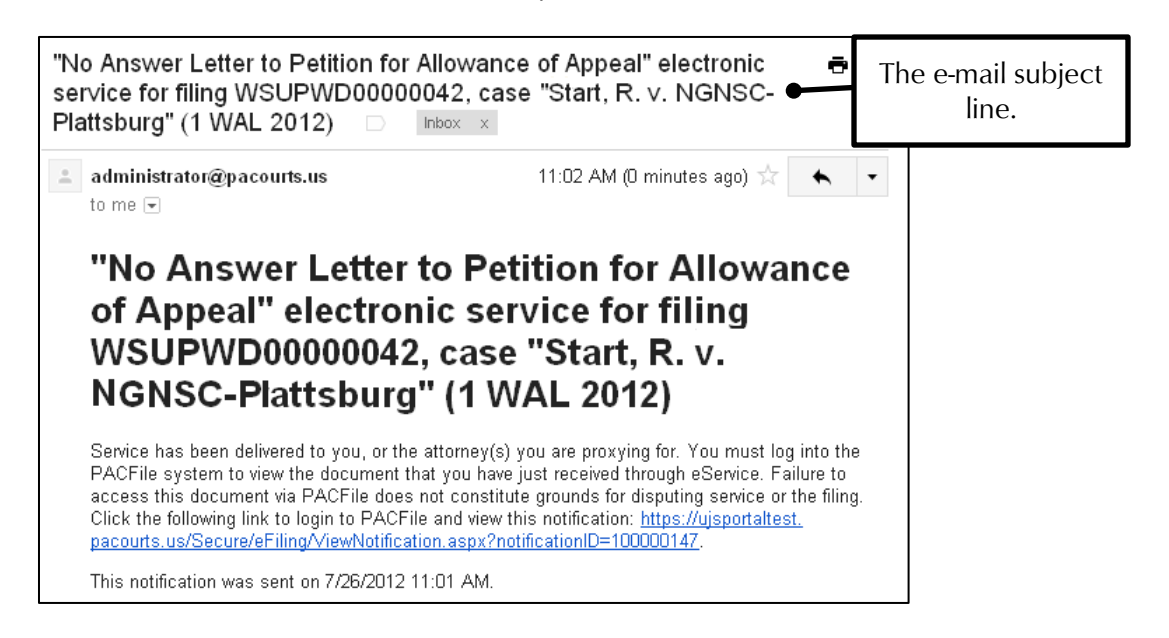

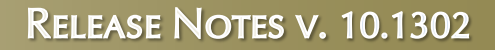

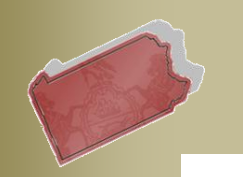

#### **August 1, 2012 Case Initiation & Case Filing Wizards – Service tab**

19.**Co-Counsel will no longer require service** – When an attorney, or their proxy, is creating a filing in PACFile, it is no longer necessary or possible to record document service for any other attorney who is serving as their co-counsel.

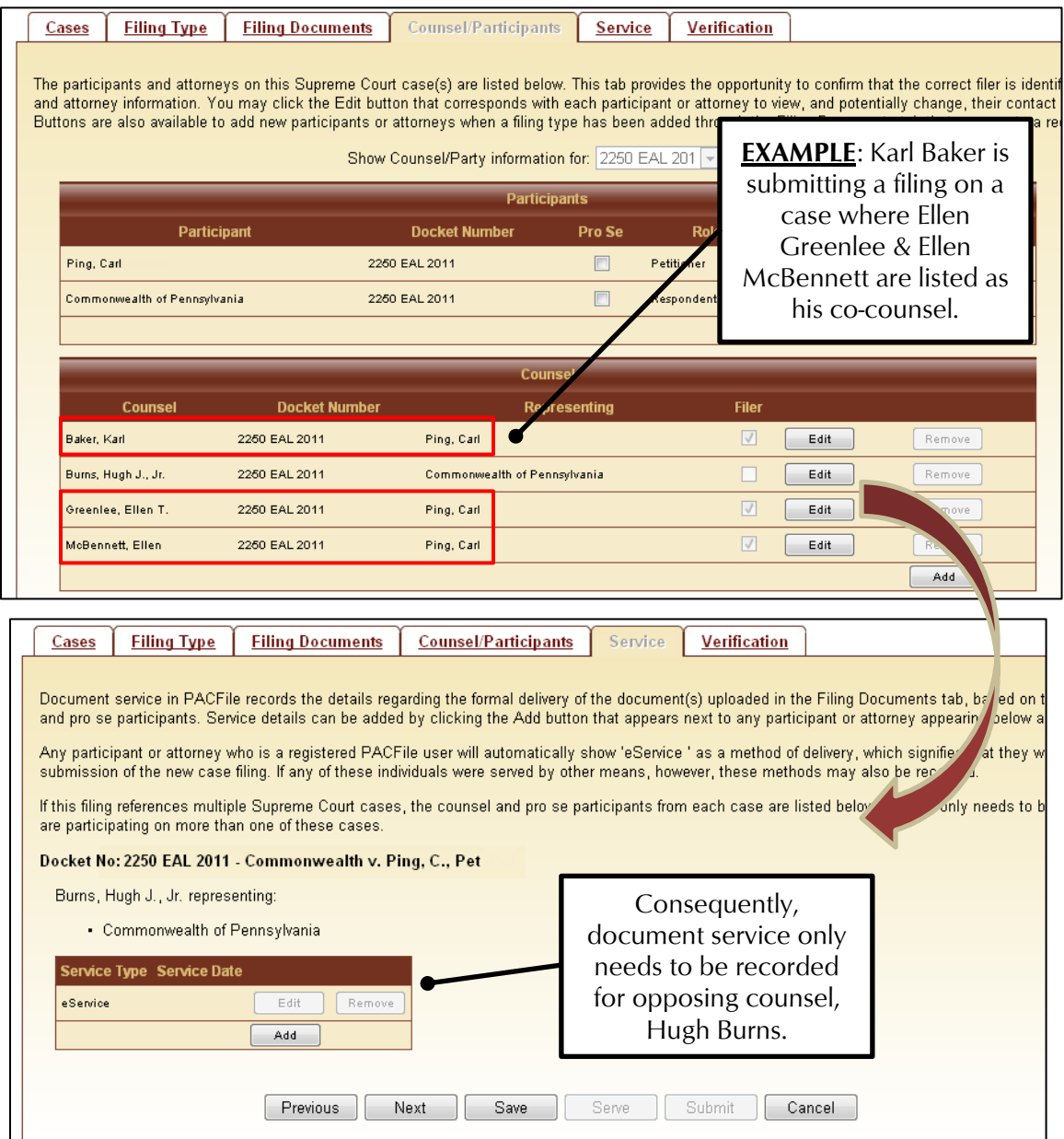

20. **The court can dictate notification and eService requirements by case participant or attorney** –Within PACFile, the filing office can specify unique instances in which a case participant or attorney should not receive notifications

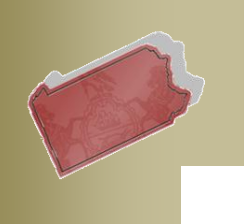

**August 1, 2012** 

and does not need to be served. When this occurs, this individual will still be listed in the Counsel/Participants tab of the Case Initiating or Case Filing wizard, but it will not be necessary or possible to record document service for them in the Service tab. No notifications regarding the filing would be sent to this individual either. This circumstance, though rare, would be utilized in known instances where an individual is commonly listed on a case by the filing office but they are not actively involved in the proceedings, like the Chief Defender in the Public Defender's Office.